# Record ssh sessions

208 admin October 30, 2023 [Security Features](https://www.ezeelogin.com/kb/category/features-functionalities/security-features/8/) 11747

## How to record ssh session of users on a Linux Server, Router, Switch using Ezeelogin ssh Jump Server ? or

## How to record linux terminal in text files and monitor users activities in ssh?

The "SSH Log" recording feature lets you [record ssh sessions](https://www.ezeelogin.com/blog/how-to-record-terminal-ssh-sessions/) of Linux system administrators, Linux system engineers, developers, network administrators accessing remote **Linux** servers / cloud instances / switches / routers and other network devices via [ssh.](https://en.wikipedia.org/wiki/SSH_(Secure_Shell)) In other words, all user actions or activities via an ssh session are logged in a file. The ssh sessions recorded are saved in text format which can later be searched, reviewed, revisited or can be pipelined to log processing engines.

The SSHD daemon has to be running on the remote devices. The SSH daemon comes with the **OpenSSH** packages on most Linux distributions. (Centos 6, Centos 7, Centos 8, Centos 5, Centos 4, Ubuntu 14, Ubuntu 16, Ubuntu 18, SUSE, RHEL , Fedora , Freebsd and more. ).

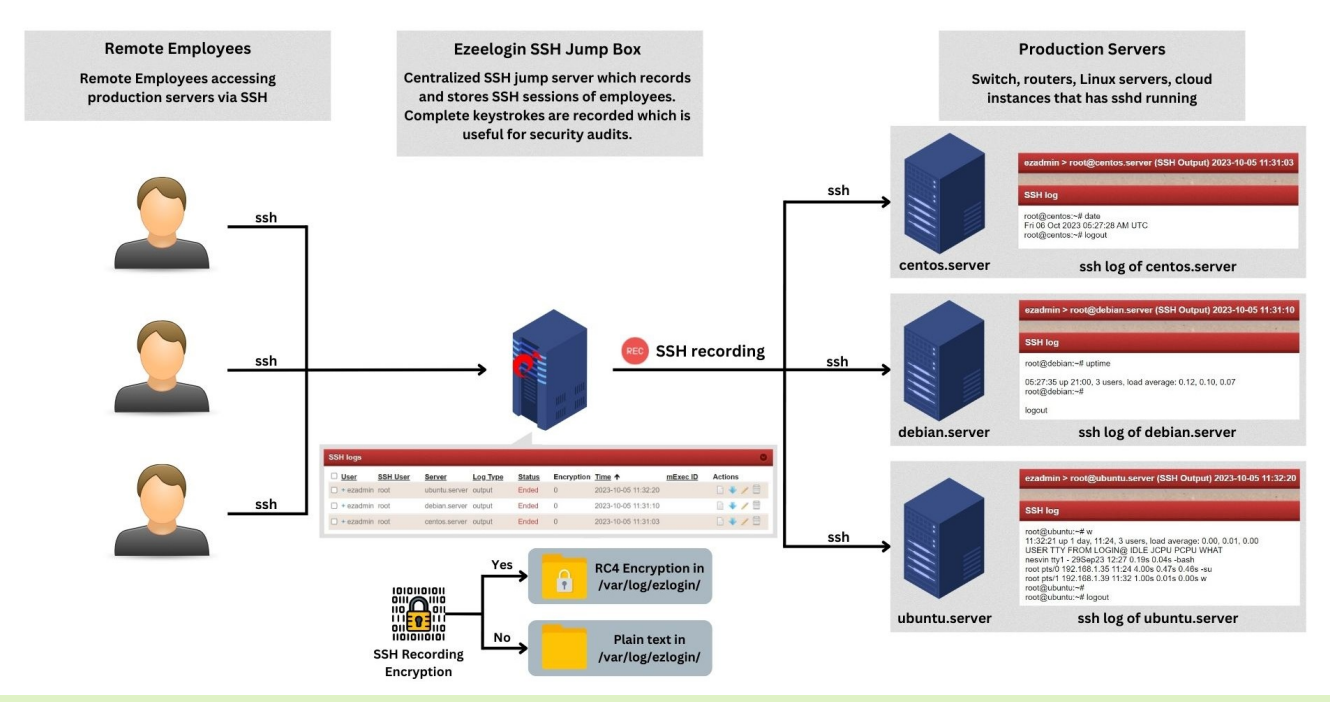

#### **Note**

There is NO need to install a agent on the Remote Linux servers ( Production servers ) to record ssh session of users accessing the servers via ssh.

#### IMPORTANT

[Disable tcp forwarding in SSHD server](https://www.ezeelogin.com/kb/article/how-to-secure-ssh-jump-server-ssh-bastion-host-ssh-gateway-103.html) configuration file on the jump server.

The ssh session recorded lets you audit the ssh users accessing the Linux servers remotely via the ssh protocol. You can also monitor an ssh user in real-time. You can also search the entire logs recorded for a string or pattern which is very useful to perform security audits on various security incidents, lapses, security forensics etc. This is useful for meeting **[security compliances](https://www.ezeelogin.com/blog/tag/ssh-session-recording/)** like pci dss, hippa, nist, nerc, ffiec as record ssh session is one of the important control requirement.

1. Enable ssh recording of the jump server users on the Ezeelogin ssh jump server GUI, do the following. Navigate to [Settings->General->Security->SSH Session Logging](https://www.ezeelogin.com/user_manual/Security.html)

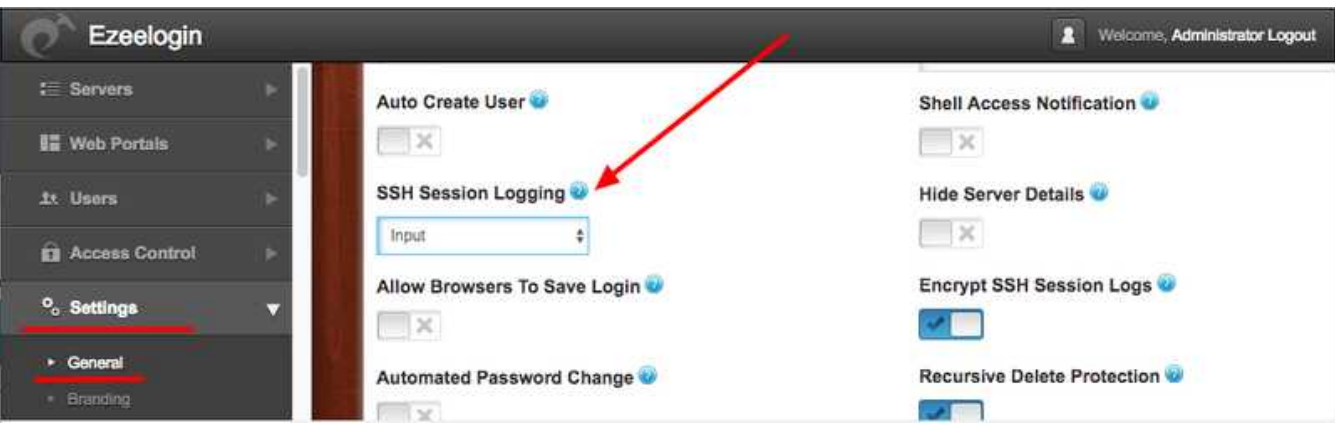

There are 3 settings to record the ssh sessions

- 1. None This would disable ssh session recording.
- 2. Input This would record only the STDIN, which would be the keyboard inputs of the ssh jump server user.
- 3. Output This would record only the STDOUT which would be the outputs on the screen of the jump server user.
- 4. Both This would record both the STDIN and STDOUT of the ssh session.

 The input mode would record the invisible characters typed into the STDIN, hence it would record the password changes of a user that is done using the password command. This would be in violation of security compliances like PCI DSS, HIPPA, MAS, NIST, GDPR, FFIEC, etc. We would recommend choosing output only to avoid recording the password in order to meet security compliance.

### 2. How to view the user ssh sessions recorded on the Ezeelogin ssh jump server GUI?

A) Navigate to [users->SSH](https://www.ezeelogin.com/user_manual/SSHlog.html) log and select the jump server user and the server to view the **recorded ssh session** for that server.

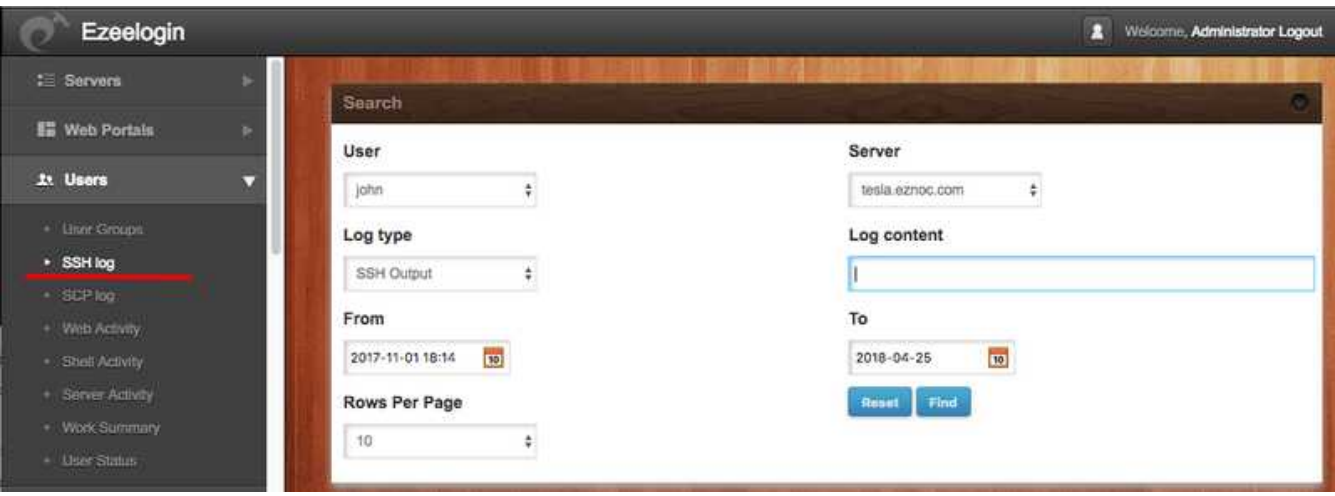

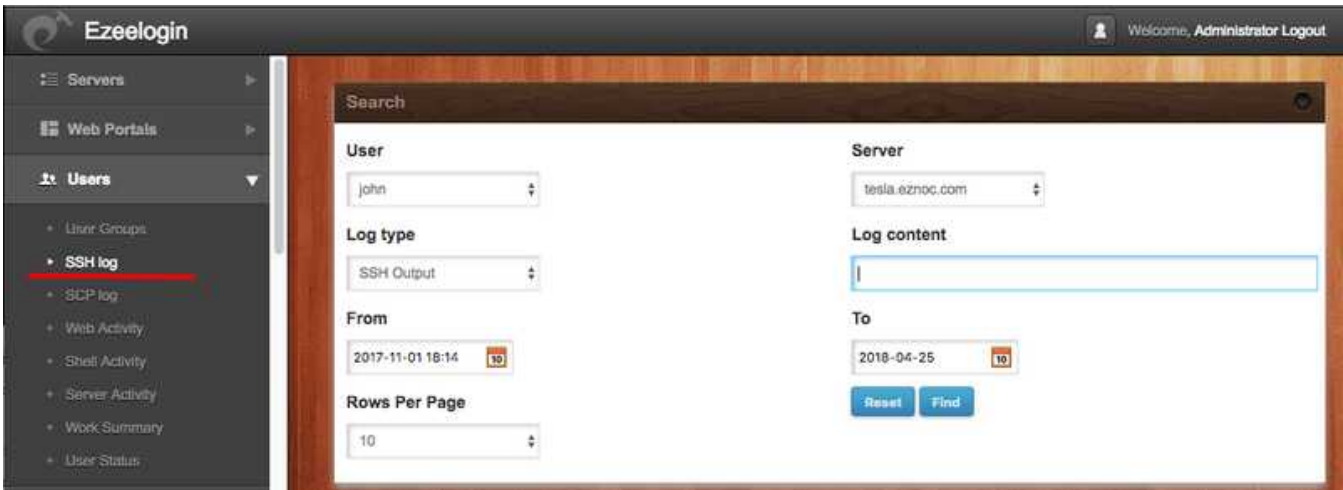

B) Click on the 'Log type output' to view the entire ssh session recorded for the user john on the server tesla.eznoc.com. As you can see the entire ssh session is available.

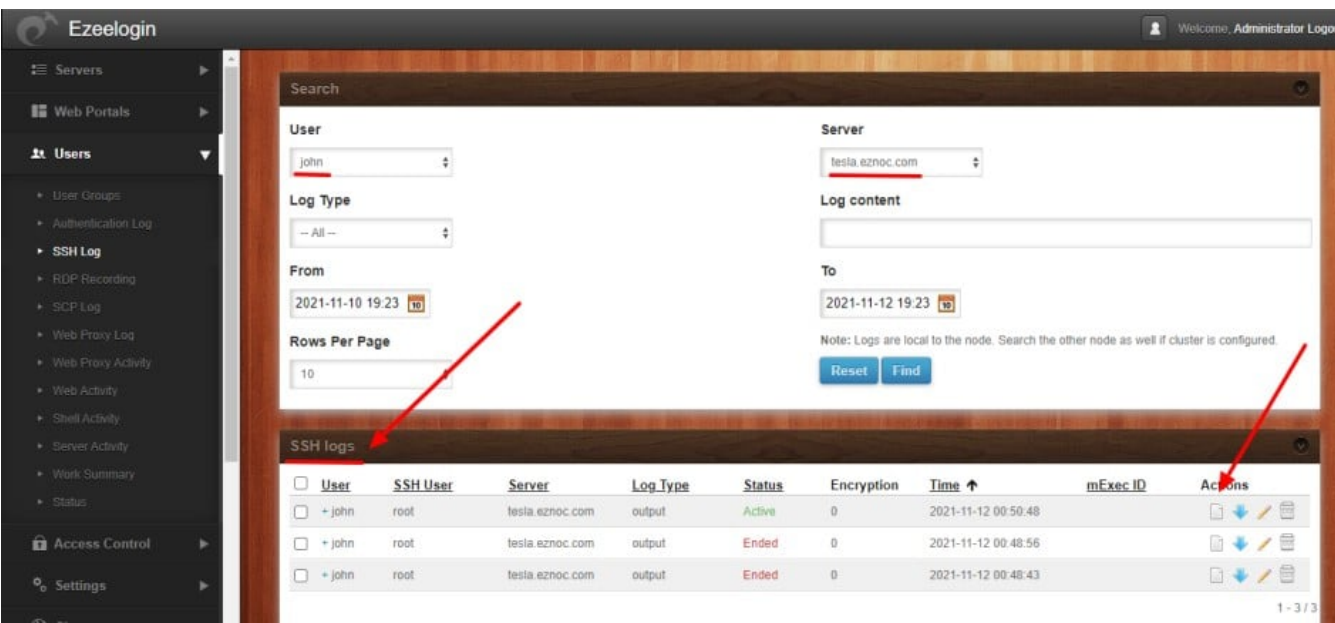

#### 3. How to view the ssh sessions recorded of a user in real-time?

 a) Identify the ongoing ssh sessions which have the status ' Active' and Click on its 'note' icon on the right.

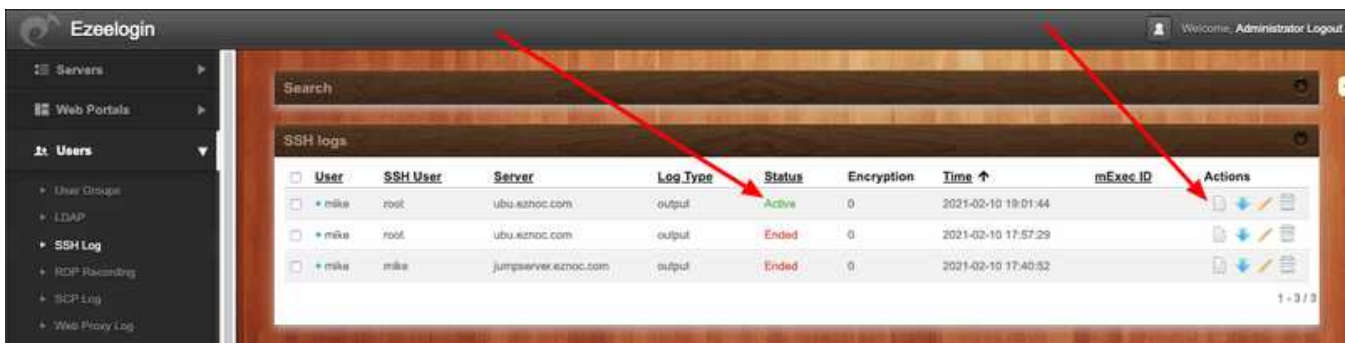

b)Click on enable streaming and choose the interval of 1 second and you will be able to what the jump server user is doing on a server in real-time.

Ensure to disable ssh log encryption under Settings->General->Security->Encrypt SSH Session logs so that the Enable streaming button is visible.

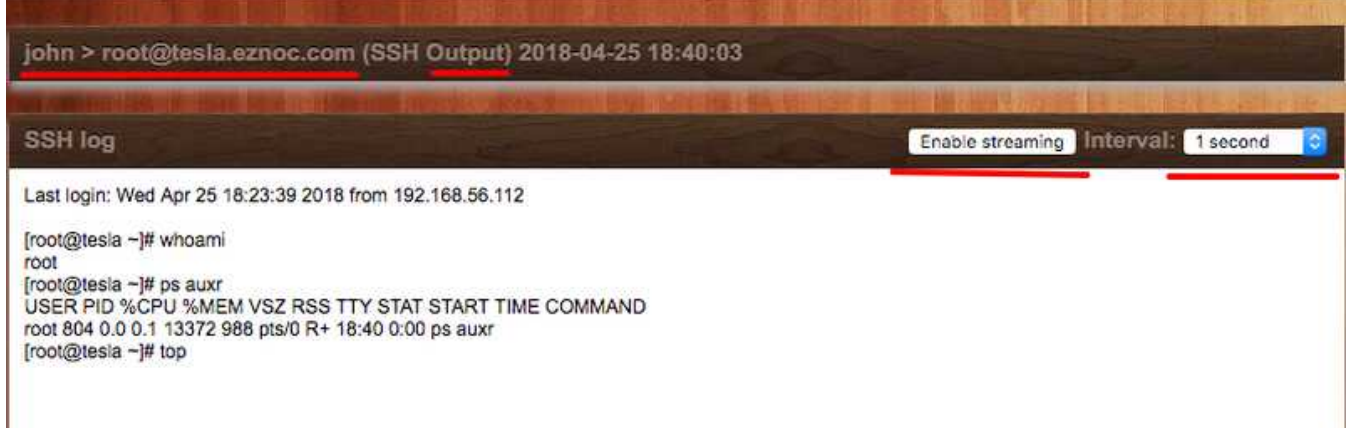

The ssh logs recorded for every gateway user is stored in the filesystem directory /var/log/ezlogin/input/{username}. The input directory stores only the inputs from STDIN devices such as keyboard, mouse etc hence the input log would contain every keypress of the user including password and invisible characters. The directory /var/log/ezlogin/full/{username} stores the output from STDOUT devices such as monitor, printer etc, hence the output logs would contain every character that is printed on the screen. It is recommended to enable STDOUT recording under

Settings->General->Security->SSH Session Logging->Output. Also, refer the article [strange characters in](https://www.ezeelogin.com/kb/article/strange-characters-in-the-ssh-logs-recordings-63.html) **[INPUT logs recorded](https://www.ezeelogin.com/kb/article/strange-characters-in-the-ssh-logs-recordings-63.html).** Only the metadata is stored in the Ezeelogin mysql database, ie the path to the files storing the ssh logs and the dates.

mysql \$(awk '/^db\_name/ {print \$2}' /usr/local/etc/ezlogin/ez.conf)

MariaDB [ezlogin\_mpayl]> select \* from gjbpe\_sshlogs;

| 727 | 1 | 141 | 871 | root | input | end | /var/log/ezlogin/input/ezadmin/root~gateway.eznoc.com~Thu\_Aug\_26\_14:02:48\_2021

| 728 | 1 | 141 | 871 | root | full | end | /var/log/ezlogin/full/ezadmin/root~gateway.eznoc.com~Thu\_Aug\_26\_14:02:48\_2021

#### 4. How to encrypt users ssh session log recorded to meet security compliances?

You can enable 'Encrypt ssh session logs' under Settings->General->Security so that logs are not stored in human readable in the filesystem.

**Note:** With encryption enabled, the logs are only readable from the GUI. In the backend, the ssh logs are stored encrypted in the /var/log/ezlogin directory and cannot be edited or modified.

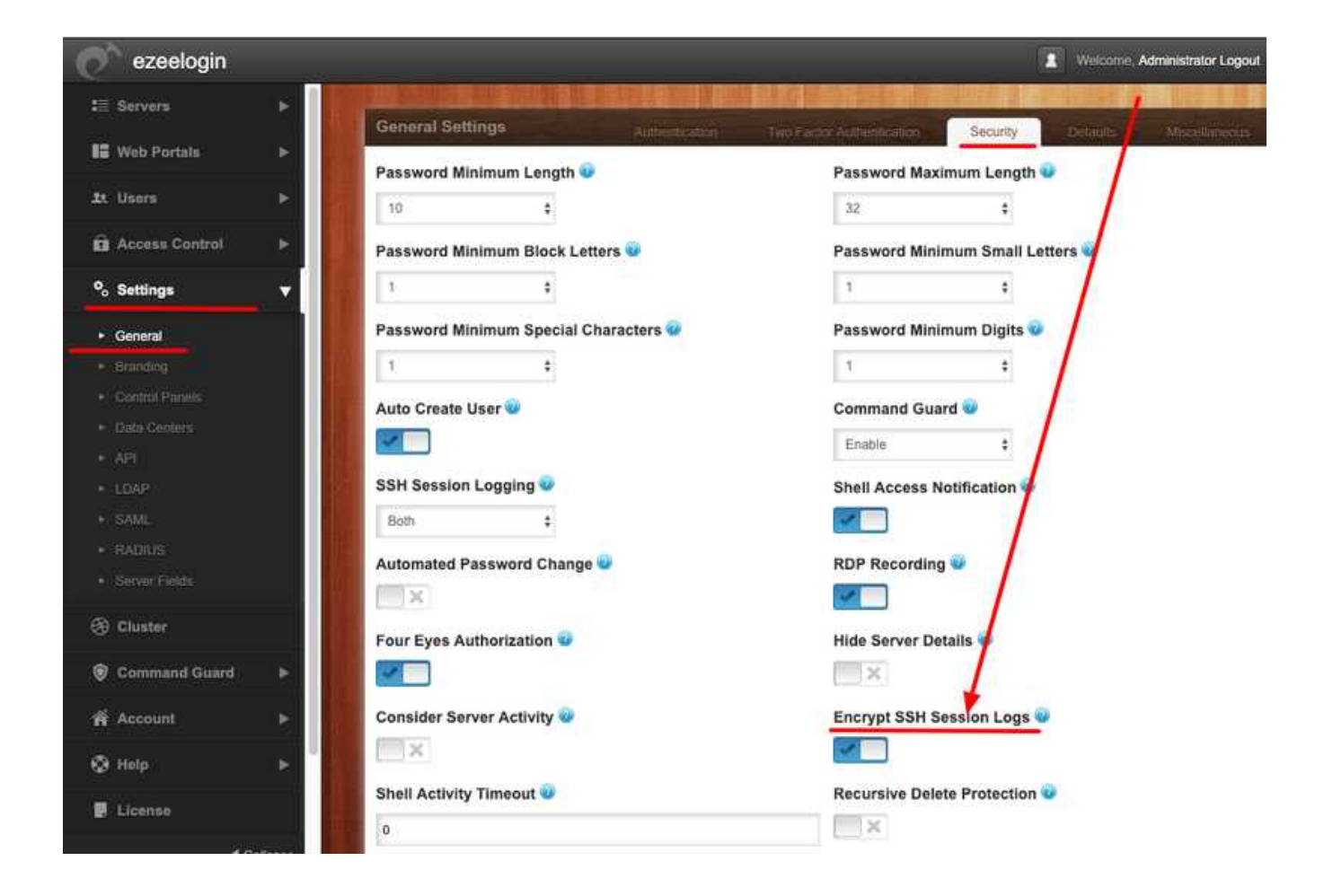

## 5. How to search the users recorded ssh session logs for specific strings or keywords?

Enter the string to be searched in the field 'Log Content'. The results show the matching logs and user, username with which the server was accessed and the login and logout times are recorded as well.

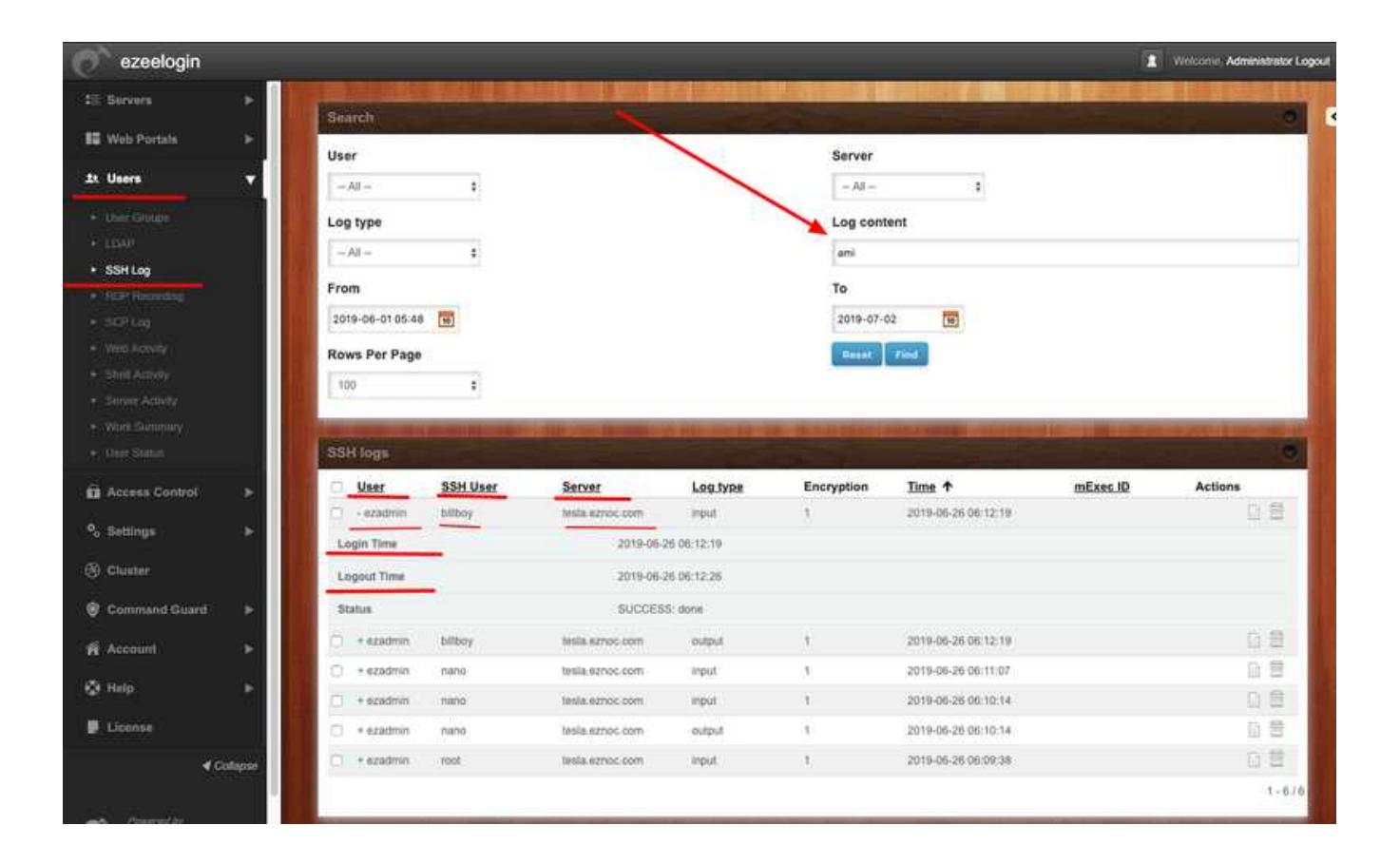

6. The Administrator user can download any users ssh session to remote devices as a text file by clicking on the blue arrow as shown below.

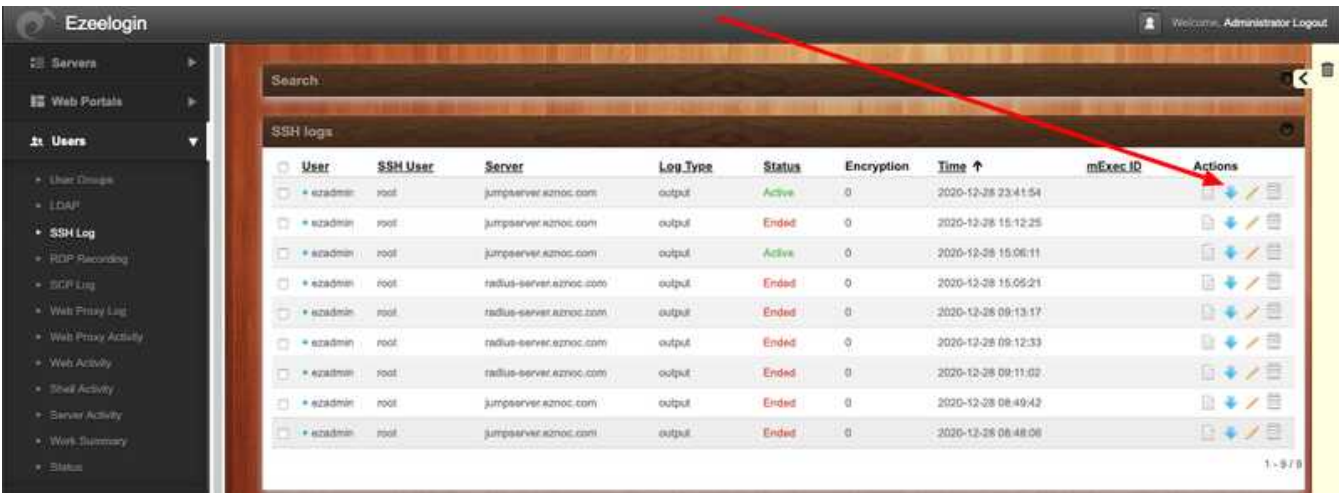

# 7. The normal user can download his own ssh session logs recorded under Accounts -> SSH Log

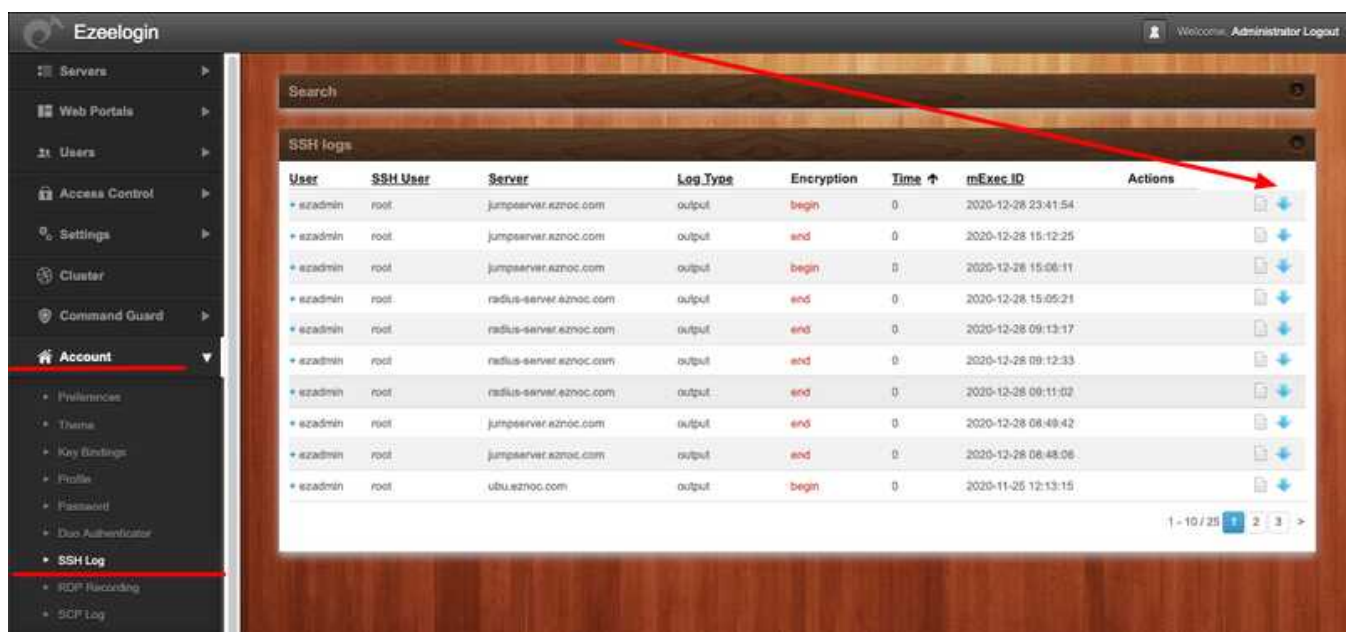

## 8. How to get local, timestamped logging of all ssh commands?

 At the moment only the ssh session start time and end time are recorded and not the times when each command is run. In order to have the timestamps of commands executed in ssh, the easiest method would be add the date in the command prompt in the bash shell as follows.

For Centos, edit bashrc file and add the line at end of the file or refer [article to modify command](https://access.redhat.com/solutions/58683) [prompt in CentOS](https://access.redhat.com/solutions/58683)

```
[root@centos ~]# vi /etc/bashrc
```

```
PS1="[u@h D{%Y%m%d-%H:%M:%S}]$ "
```
An example of adding timestamp on a Centos server.

```
[root@otp ~]# vi /etc/bashrc
```

```
PS1="[u@h D{%Y%B%d-%H:%M:%S}]$ "
```
[root@otp 2021March18-12:02:27]\$ uptime

12:02:42 up 3 days, 14:58, 2 users, load average: 0.00, 0.01, 0.05

[root@otp 2021March18-12:02:42]\$ date

Thu Mar 18 12:02:43 IST 2021

The recorded output session in Ezeelogin will contain the date and timestamp as shown below.

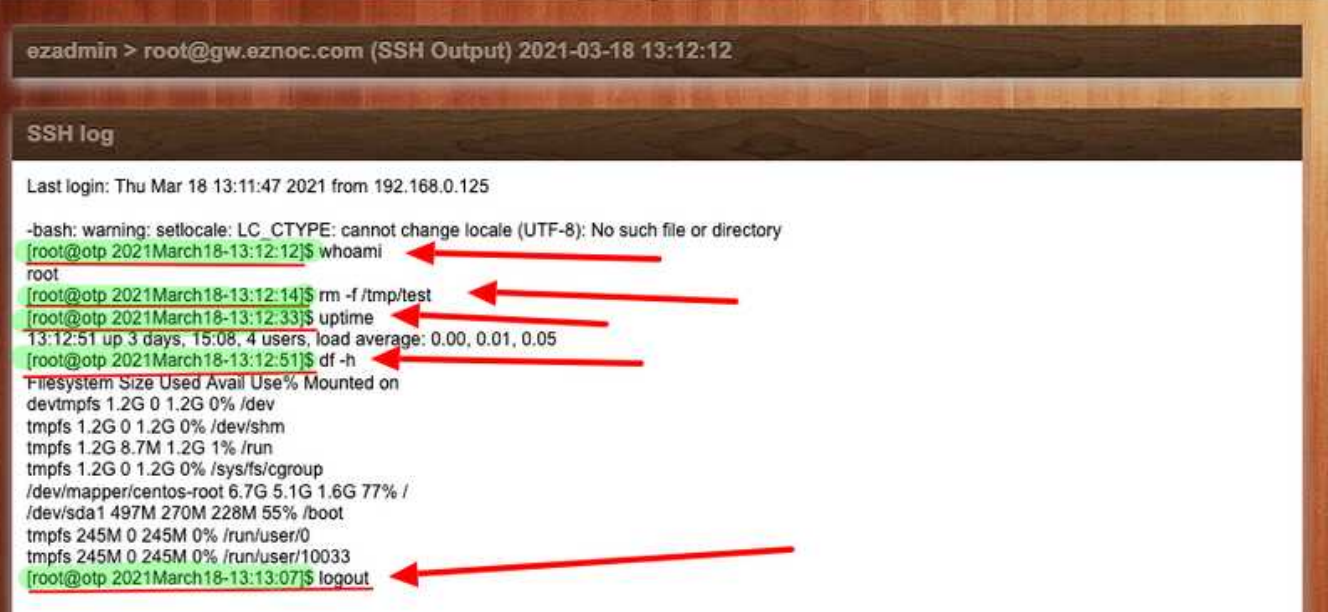

Do refer the article to add the [time in command prompt for OS](https://www.ezeelogin.com/kb/article/how-to-add-time-stamp-for-command-prompt-389.html) such Ubuntu, Debian and others.

Recording of software tools using ncurses libraries or text based graphical libraries such as htop, top, midnight commander is not supported.

Online URL: <https://www.ezeelogin.com/kb/article/record-ssh-sessions-208.html>